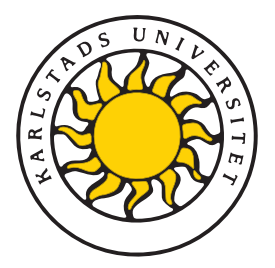

Fakulteten för ekonomi, kommunikation och IT Avdelningen för Datavetenskap

# Mathias Andersson och Henrik Bäck

# Flerpunktspekskärm med användargränssnitt för multipla operationer

Multi-touch screen with interface for multiple operations

> Examensarbete 30 poäng Civilingenjörsprogrammet IT

> > Datum/Termin: XX-XX-XX Handledare: Katarina Asplund Examinator: Donald. F. Ross Ev. löpnummer: X-XX XX XX

Karlstads universitet 651 88 Karlstad Tfn 054-700 10 00 Fax 054-700 14 60 Information@kau.se www.kau.se

Denna uppsats är skriven som en del av det arbete som krävs för att erhålla en civilingenjörsexamen i datavetenskap. Allt material i denna rapport, vilket inte är mitt eget, har blivit tydligt identifierat och inget material är inkluderat som tidigare använts för erhållande av annan examen.

Mathias Andersson

Henrik Bäck

Godkänd, Date of defense

Opponent: NN

Handledare: Katarina Asplund

Examinator: Donald F. Ross

# Sammanfattning

Svenskt abstrakt här

# **Multi-touch screen with interface for multiple operations**

Put the text of your english abstract here

# **Tack**

Ett stort tack till Magnus Andersson för tillverkningen av det chassi som all hårdvara monterats i.

# **Innehåll**

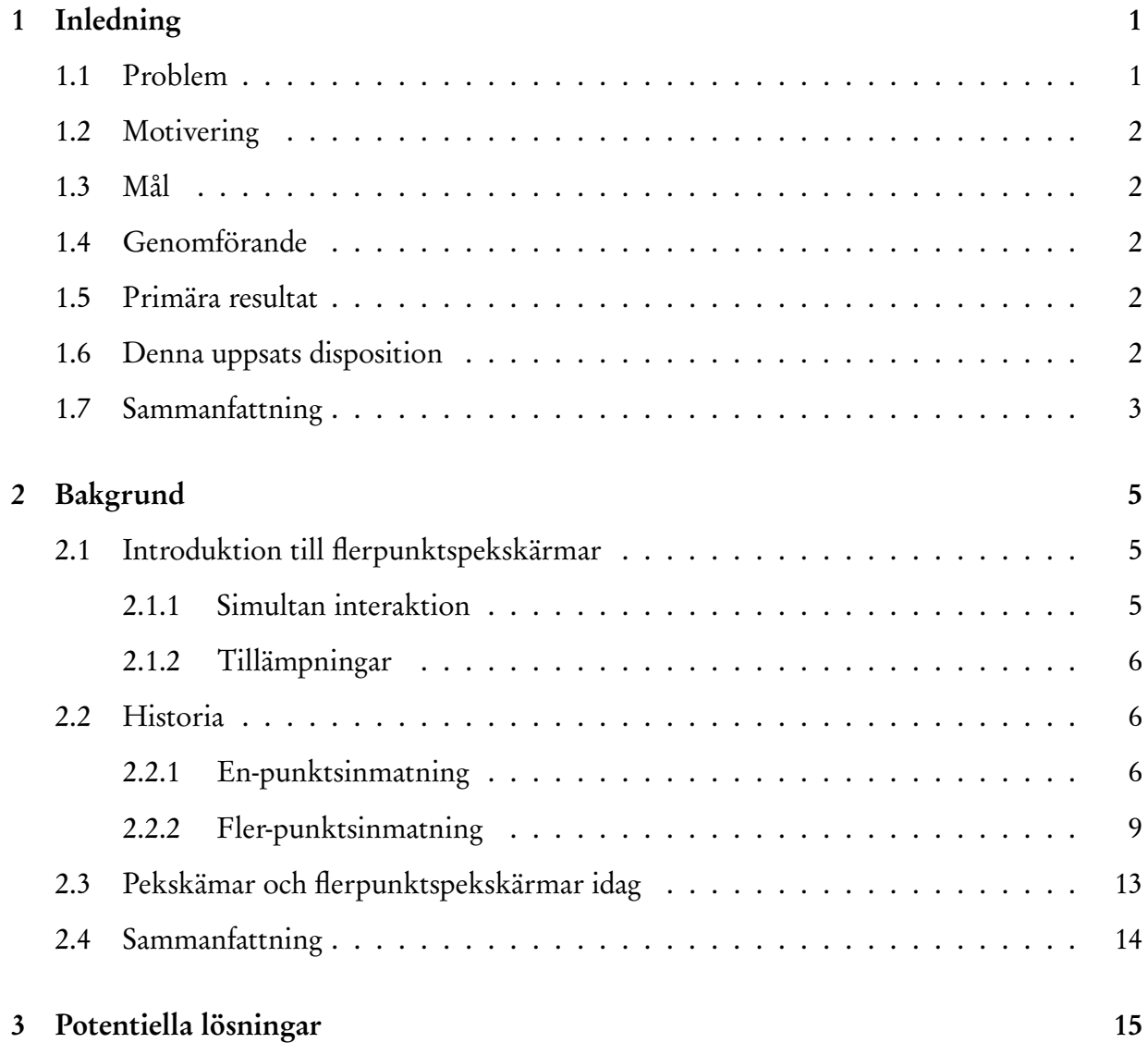

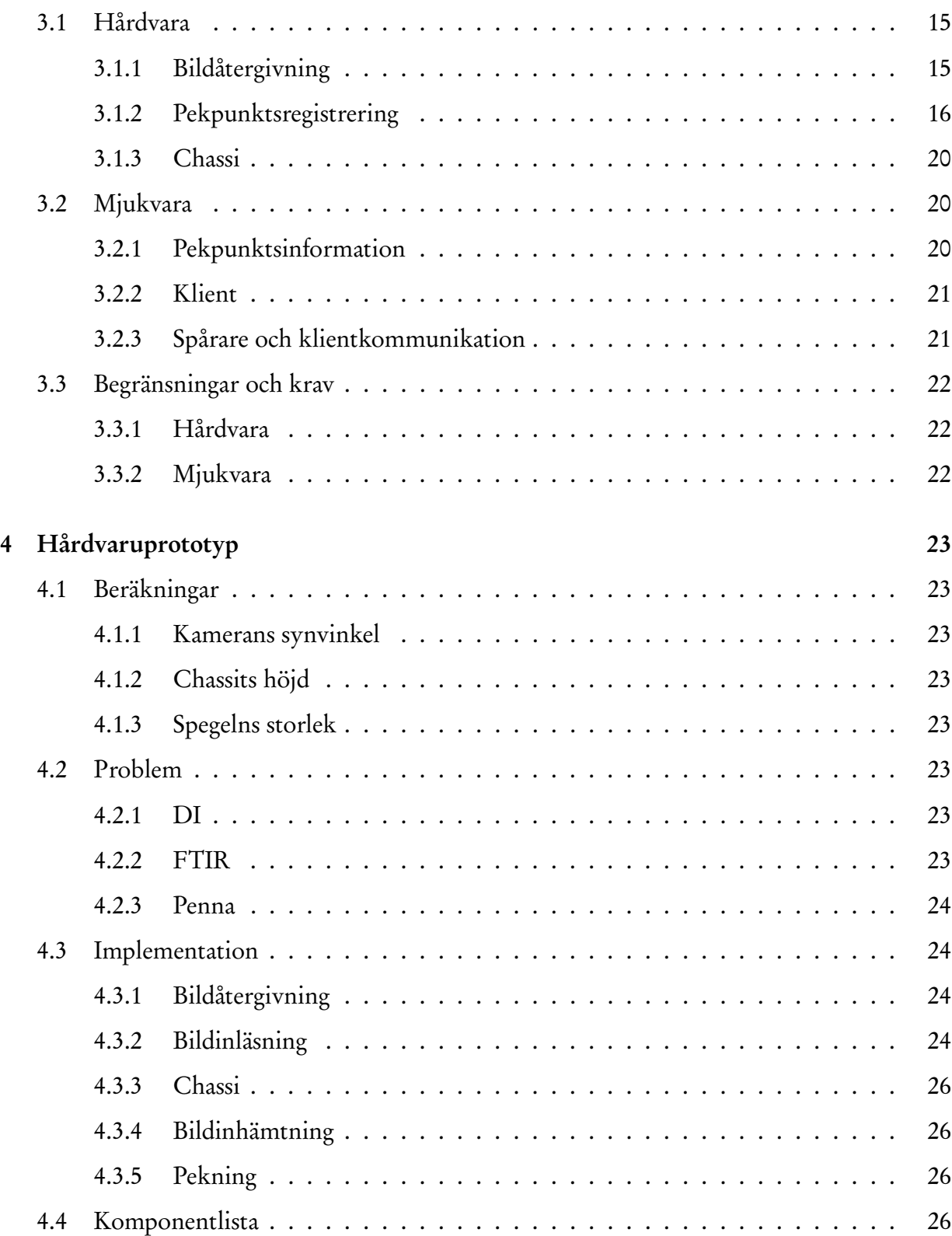

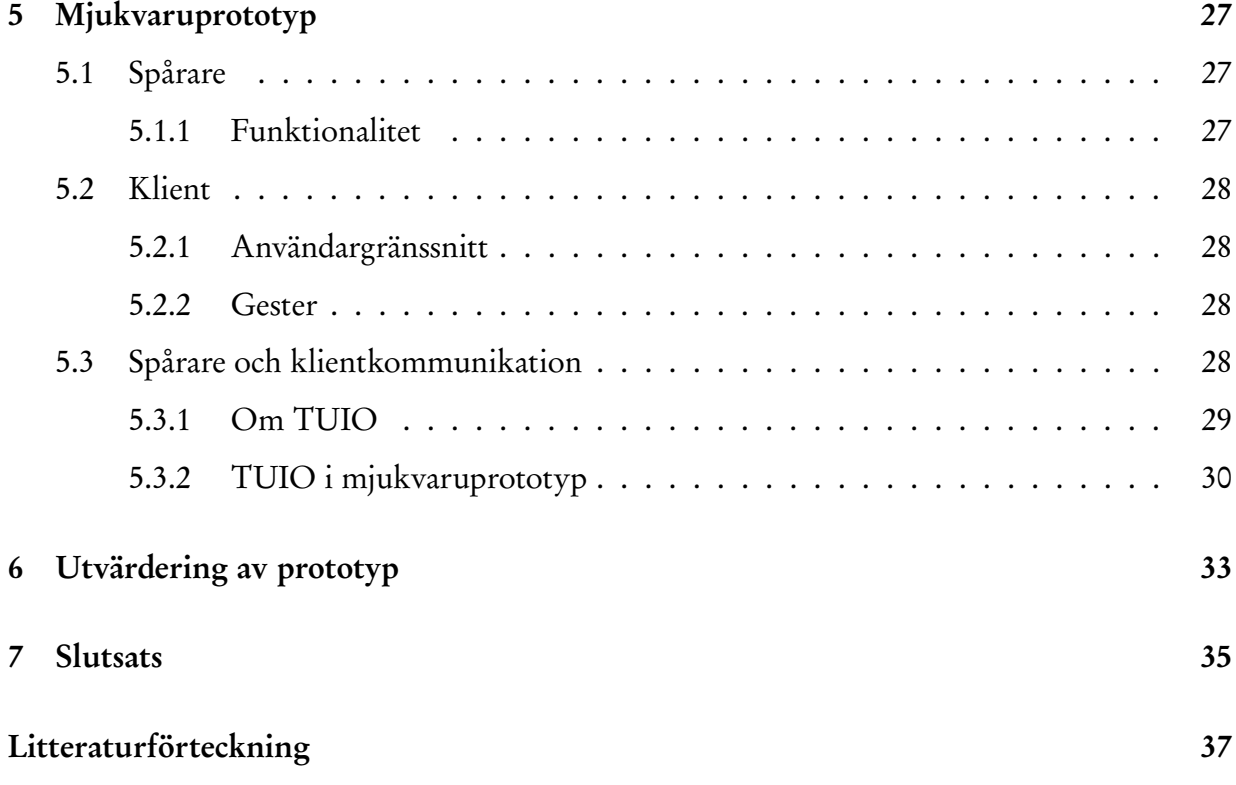

# **Figurer**

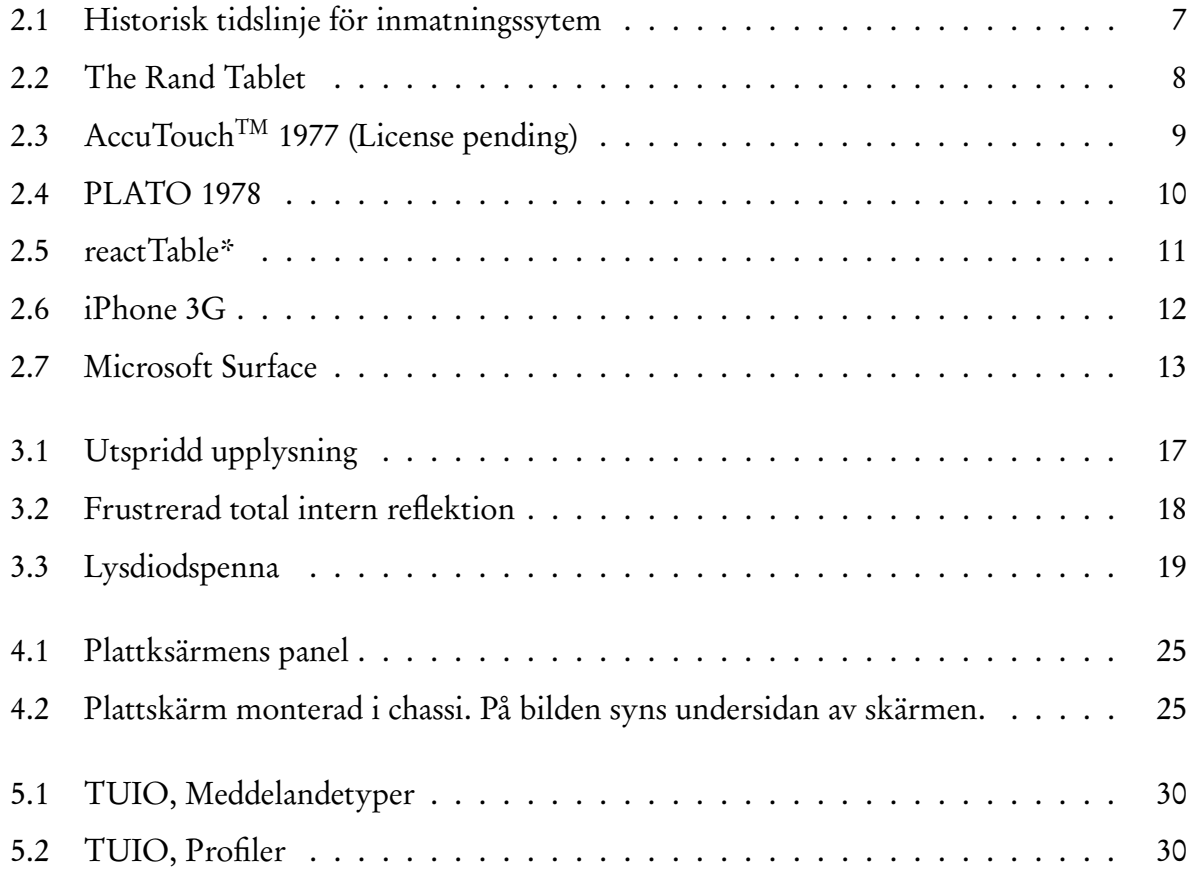

# **Tabeller**

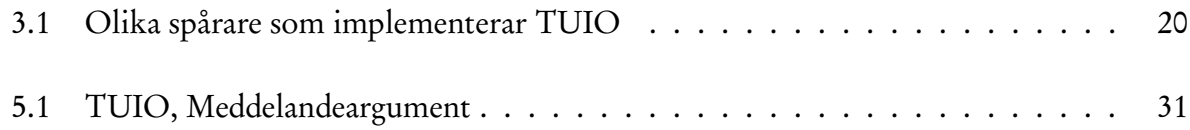

# **Kapitel 1 Inledning**

Den här uppsatsen kommer att visa hur man kan lösa problemet med att flera användare simultant kan interagera med ett system via en och samma in-dataenhet. Som in-dataenhet kommer en flerpunktspekskärm<sup>1</sup> att användas. Flerpunktspekskärmen kommer att konstrueras från standardkomponenter. En applikation kommer att utvecklas för att demonstrera delar av den funktionalitet som flerpunktspekskärmen tillhandahåller.

I det här kapitlet ...

# **1.1 Problem**

### dyrt

#### försäljning???

En utmaning inom försäljning är att sälja icke fysiska produkter, så som exempelvis resor. Att kunna presentera icke fysiska produkter på ett interaktivt sätt ger säljaren möjlighet att anpassa presentation och dessutom låta kunden vara delaktig i anpassningen. En nuvarande teknik är att använda sig av en dator för demonstration av produkterna. En sådan dator skulle kunna vara utrustad med en pekskärm för att ge mer direkt manipulation av objekt än vad som är möjligt med tangentbord och mus [26]. Pekskärmen kan enbart ta emot indata från en samtidig användare och dessutom kan inte inmatningen innehålla mer än en in-datapunkt (koordinat).

För att lösa problemet med simultan interaktion från ett flertal användare kan pekskrämen

<sup>1</sup>Engelska: Multi-Touch Screen, ej officiell översättning men korrekt enligt Svenska Datatermsgruppen [4].

utvecklas. Istället för att skärmen enbart kan ta emot en in-datapunkt (koordinat) måste den ta emot flera. En sådan förändring skulle medföra nya möjligheter för hur inmatning kan ske och vilka operationer som kan utföras [22].

En säljare som exempelvis visar bilder på produkter får då möjlighet att förstora, förminska samt rotera bilderna med fingrarna på skärmen, utan att använda speciella skalnings- eller roteringsverktyg. Säljaren kan till och med ha en 3D-modell av den icke fysiska varan som denne eller kunden kan navigera på genom att enbart använda fingrarna på ytan.

## **1.2 Motivering**

Varför blir detta bra? Bättre än ngn annan? Likvärdigt? Varför görs jobbet? Dyrt med andra?

## **1.3 Mål**

Målet med den här uppsatsen är lösa problemet med att flera användare simultant kan interagera med ett och sammas system via samma in-data enhet. Målet består av två delar, en hårdvaruoch en mjukvarudel. allmänt om vad hårdvaran och mjukvaran är

## **1.4 Genomförande**

Låda-Skärm-Mjukvara

# **1.5 Primära resultat**

## **1.6 Denna uppsats disposition**

Bakgrund kap2

Lösningar kap3

Mjukvara4 Hådvara5

Utvärdering6 Slutsats7

# **1.7 Sammanfattning**

# **Kapitel 2 Bakgrund**

Flerpunktspekskärmar är ingen ny teknik men det är först nu som de har kommit till användning i olika applikationer [27]. Mobiltelefoner [10], datorer med mera utrustas idag med flerpunktspekskärmar av olika slag och användningsområdet varierar. I det här kaptilet kommer en introduktion till begreppet flerpunktspekskärmar att ges. Utöver detta kommer en kort historik om olika inmatningsmetoder, relaterade till pekskärmar eller flerpunktspekskärmar, att ges.

# **2.1 Introduktion till flerpunktspekskärmar**

Till skillnad från pekskärmar har flerpunktspekakärmar, som tidigare nämnt, möjlighet att ta emot flera simultana pekpunkter. Det är även så att pekskärmar har egenskapen att de operationer en användare utför på ett objekt, med hjälp av pekskärmen, är direkt manipulation av objektet. För en ovan användare blir det då lättare för dennes hjärna att att koordinera händerna och synintrycket vid användande av pekskärmar än vid användande av tangentbord och mus. [26] [27]

### **2.1.1 Simultan interaktion**

Möjligheten att kunna använda två händer när ett problem utforskas är naturligt. Det går därför fortare att utföra en viss åtgärd med två händer än med en [22]. <mark>Här måste mjukvaran utvecklas eftersom</mark>

Två personer samtidigt vill manipulera objekt i ett system

#### **2.1.2 Tillämpningar**

Flerpunktspekskärmar kan ha många olika användningsområden.

De lämpar sig exempelvis bra som interaktiva whiteboards då de har möjlighet att ta emot inmatningar från flera samtidiga användare. Detta gör att flera personer samtidigt kan använda tavlan. Till skillnad från en vanlig whiteboard får man dessutom möjlighet att kunna lagra den information som matats in och på så sätt göra informationen på tavlan bestående.

Från whiteboard är steget inte alls långt till anslagstavlor. Det skulle kunna gå att tillverka stora anslagstavlor där flera personer samtidigt kan läsa och sätta upp digitala anslag. Anslagstavlorna skulle kunna användas på företag, skolor eller i köpcentrum.

I presentationssammanhang finns flera andra tänkbara användningsområden. I nyhetssändningar analyseras olika scenarion i direktända program. Exempelvis skulle en väderkarta inte behöva vara animerad i förväg för att visa närmare vyer av områden. Presentatören skulle i stället kunna navigera i kartan med bara händerna.

Tekniken lämpar sig också inom design. Det finns en fördel med att kunna arbeta med båda händerna när man gör kurvor. Det mer naturligt att arbeta med två händer och därmed går det också både enklare och fortare att utföra uppgifter [22]. Exempel på en teknik som passar in här är "TapeDrawing" och man slipper då problemet med att omsätta analoga ritningar digitalt senare.

## **2.2 Historia**

Alternativa inmatningsmetoder till tangentbordet har funnits i över 50 år. I detta avsnitt presenteras historiska hållpunkter inom områden som kan relateras till pekskärmar och flerpunktspekskärmar samt lite information kring dem. Figur 2.1 visar hållpunkter i historien.

### **2.2.1 En-punktsinmatning**

I detta avsnitt kommer inmatningsmetoder relaterade till pekskärmar att presenteras.

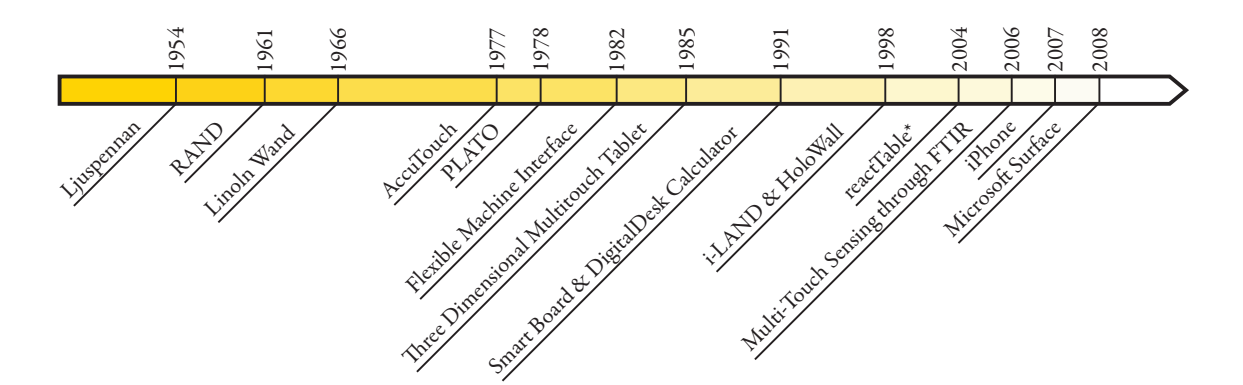

Figur 2.1: Historisk tidslinje för inmatningssytem

1954 introducerades ljuspennan som inmatningsmetod [20]. Med ljuspennan arbetade användaren direkt på skärmen med en för ändamålet utvecklad penna. Pennan hade en inbyggd ljussensor som kände av när CRT-skärmens katodstråle träffade densamma. Katodstrålens position är känd och utifrån denna information kan man härleda pennans position i två dimensioner.

THE RAND TABLET, se figur 2.2, lanserades 1961 [3] och hade en 10 gånger 10 tum stor yta vilken kunde läsa diskreta punkter i planet. Ytan bestod av en elektriskt laddad platta. På ytan användes en speciell penna (sond) för att göra inmatningar. Pennan hade en tryckkänslig spets för att simulera en verklig penna och på så sätt mata in data i tre dimensioner. Då inmatning och utmatning var fysiskt separerade kan THE RAND TABLET främst liknas vid dagens ritbord (tablet)[5].

1966, fem år efter RAND, utvecklades en in-dataenhet kallad THE LINCOLN WAND [16], där användaren kunde peka direkt på skärmen. Fortfarande används en speciell penna för att göra kopplingen mellan pekpunkten på skärmen och datorn. Pennan var utrustad med en ultraljudsmottagare och dess position gick att utläsa i tre dimensioner, till skillnad från ljuspennans två dimensioner. Tekniken fungerar, i kort, så att skärmen har fyra stycken inbyggda ultraljudssändare som periodiskt sänder ut en ultraljudssignal. När användarens penna tar emot ljuden från sändarna kan tiden beräknas för varje sändare. På så sätt kunde positionen

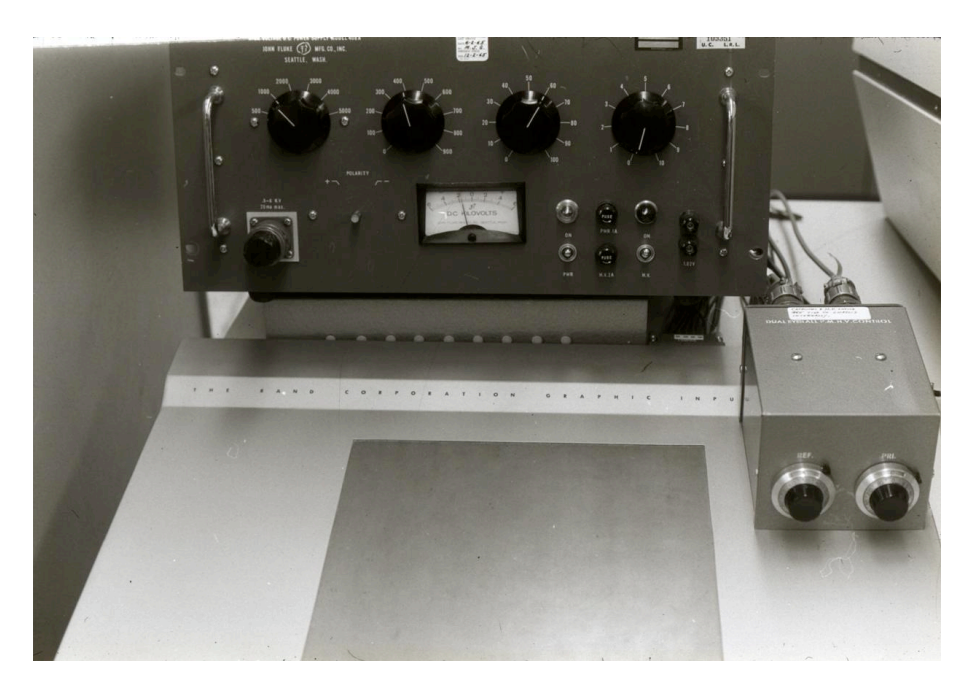

Figur 2.2: The Rand Tablet

för pennan beräknas.

Elva år senare, 1977, tillverkades en transparent yta kallad AccuTouch<sup>TM</sup>[12], se figur 2.3, som kunde avläsa en punkt baserat på fingrets placering på skärmen. Systemet består av två lager av elektriskt ledande material. När ett finger trycker på ytan sluts en elektrisk krets mellan de två lagren. Fingrets position beräknas genom att mäta potentialen, horisontellt och vertikalt, i punkten [7].

Året efter AccuTouch, 1978, användes en pekskärm i en utbildningsprodukt vid namn PLATO [8], se figur 2.4. PLATO hade en plasmaskärm om 512 gånger 512 bilpunkter som dessutom var utrustad med möjligheten att ta emot data genom att placera ett finger på skärmen. En användare kunde på så sätt göra val i olika applikationer utan att använda tangentbordet. Pekskärmen hade en upplösning på 16 gånger 16 punkter. Detta innebar att det var möjligt att känna av 256 olika områden på skärmen. Runt skärmen placerades IR-Ljussändare och mottagare. Dessa skapade ett rutnät av ljusstrålar över skärmen. När ett finger sattes på skärmen bröts två ljusstrålar och detta gav fingrets position som vidarebefordrades till appli-

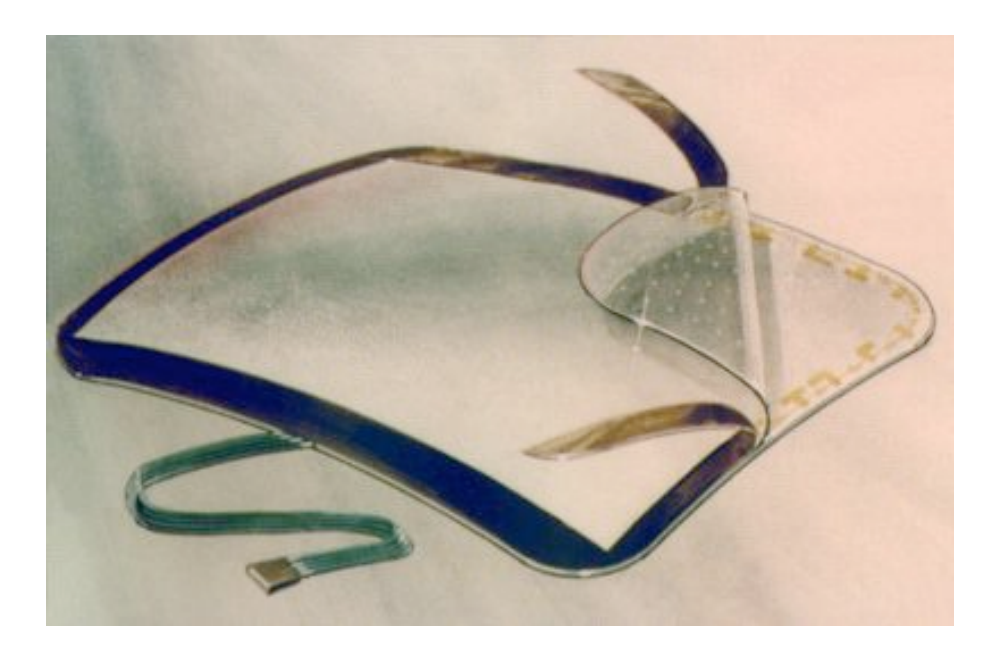

Figur 2.3: AccuTouch<sup>™</sup> 1977 (License pending)

kationen [1].

Från 1980-talet och framåt började pekskärmar leta sig in i allt fler kommersiella produkter [25]. Hewlett-Packard lanserade kommersiella arbetsstationer för personligt bruk med inbyggd pekskärm. Dessa byggde på samma teknik som den i PLATO.

Under nittiotalet, närmare bestämt 1991, presenterades Smart BOARDTM. Smart BOARD, är en interaktiv whiteborard som är menad att användas i utbildningssamanhang.

### **2.2.2 Fler-punktsinmatning**

Det här avsnittet kommer presentera inmatningsmetoder relaterade till flerpunktspekskärmar.

Redan 1982 togs en prototyp fram för att kunna känna av flera simultana inmatningspunkter från en eller flera användare. Prototypen fick namnet The Flexible Machine Interface [25] och fungerade genom bildinläsning. En yta läses av med en kamera och fingrarna uppträder som svarta punkter som kameran kan avläsa.

Tre år senare, 1985, presenterades en yta med möjlighet att ta emot flera samtidiga punk-

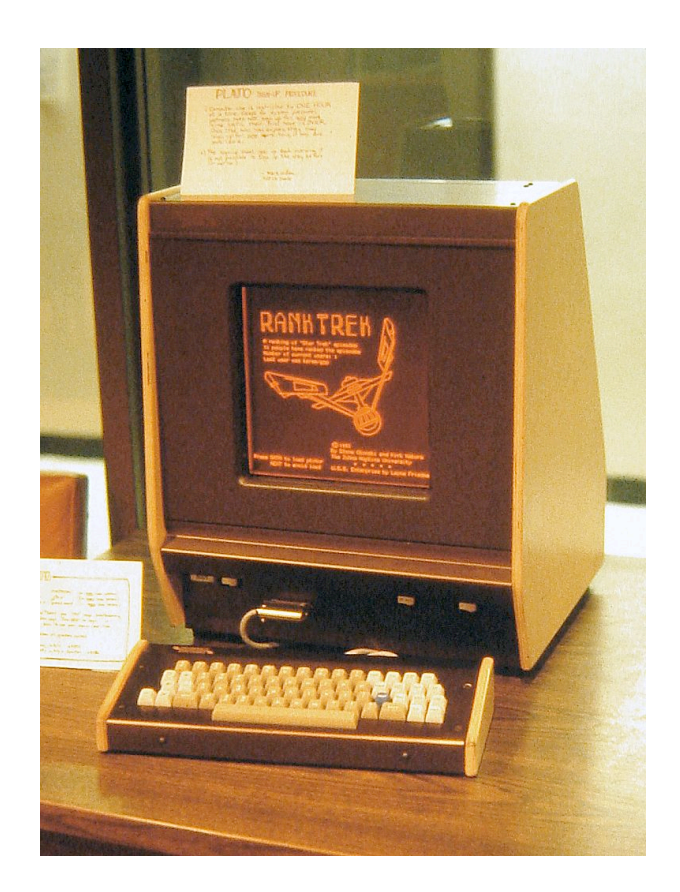

Figur 2.4: PLATO 1978

ter och som dessutom talar om graden av kontakt [17]. Ytan, som var indelad i 64 gånger 32 punkter, tillät att användaren arbetade direkt med fingrarna på ytan. Avläsningen skedde genom att ytan periodiskt skannades av med hjälp av en algoritm där punkter med lägre elektrisk laddning upptäcks. Ytan rapporterade plankoordinater samt hur hårt användaren tryckte på punkten. Detta gav en tredimensionell inmatning. Ytan kunde dock inte visa någon bild och bildskärmen var därför tvungen att placeras separat vilket gör att denna yta inte riktigt kan klassas som en äkta pekskärm.

The DigitalDesk Calculator [30] presenterades 1991. Enheten projicerade ett gränssnitt på toppen av ett bord. Bredvid projektorn fanns även en kamera som registrerade användarens rörelser över bordet och dessutom objekt på bordet. Systemet kunde då ta emot flera samtidiga inmatningar och känna igen dokument placerade på bordet.

Sju år senare, 1998, presenterades projektet i-LAND [28] . i-LAND var ett projekt där två enheter togs fram. DynaWall och InteracTable. DynaWall var en stor interaktiv whiteboard som hade möjlighetn att ta emot information från flera samtidiga användare och InteractTable var ett bord runt vilket upp till sex personer kunde stå. Bordet kunde ta emot in-data från flera samtidiga användare.

Samma år presenterades även HoloWall [18]. HoloWall var en vägg designad för att kunna ta emot fler samtidiga inmatningar men även känna igen föremål som hölls upp framför ytan. HoloWall fungerar genom att en yta projekteras bakifrån. Vid projektorn finns en kamera som filmar ytan och IR-ljus som belyser upp ytan. Kameran kan registrera det IR-ljus som reflekteras och på så sätt räkna ut pekpunkter.

Under tjugohundratalet, närmare bestämt 2004, presenterades en fungerande prototyp av reactTable\*[15], figur 2.5. reactTable\* är ett interaktivt musikinstrument som har stöd för att kunna känna igen flera fysiska objekt placerade på ytan samtidigt. Objekt identifieras optiskt med hjälp av en kamera och märkningar på varje objekt. Utifrån objekten, dess riktning och deras inbördes förhållande genereras musik [13].

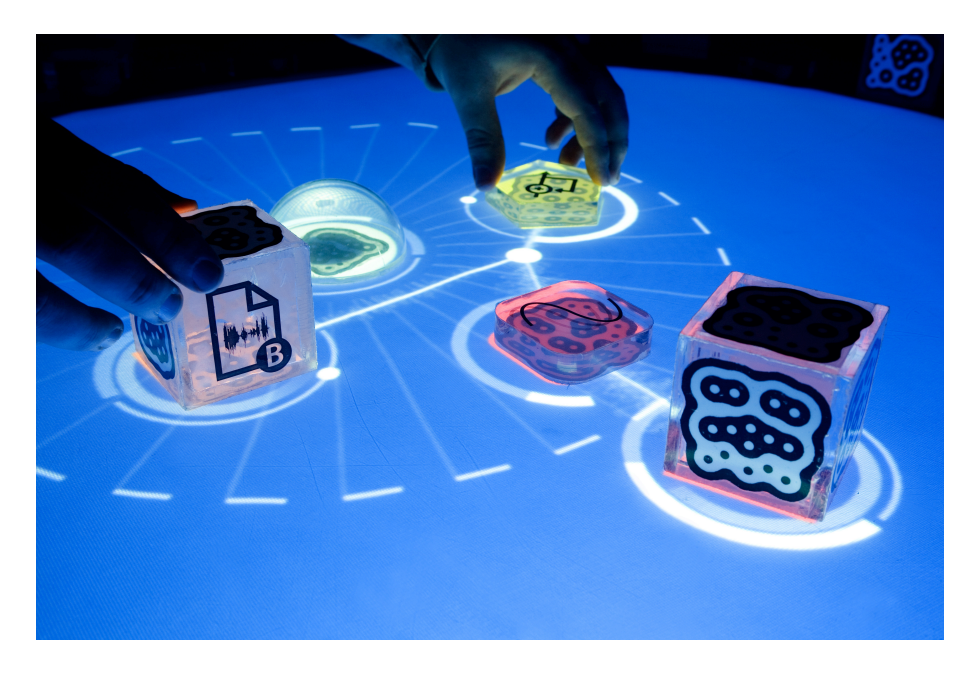

Figur 2.5: reactTable\*

De tre åren 2006, 2007 och 2008 innebar stora språng på marknaden för flerpunktspekskärmar. 2006 presenterade Jefferson Y. Han en flerpekpunktsyta som kunde konstrueras både enkelt och icke kostnadskrävande [9]. Han presenterade sina idéer på konferensen TED (Technology, Entertainment, Design)[29] vilket fick världen att öppna ögonen för vad som kan åstadkommas.

Apple iPhoneTM [10], se figur 2.6, lanserades i början av 2007 och var en av de första telefonerna med en inbyggd flepunktspekskärm.

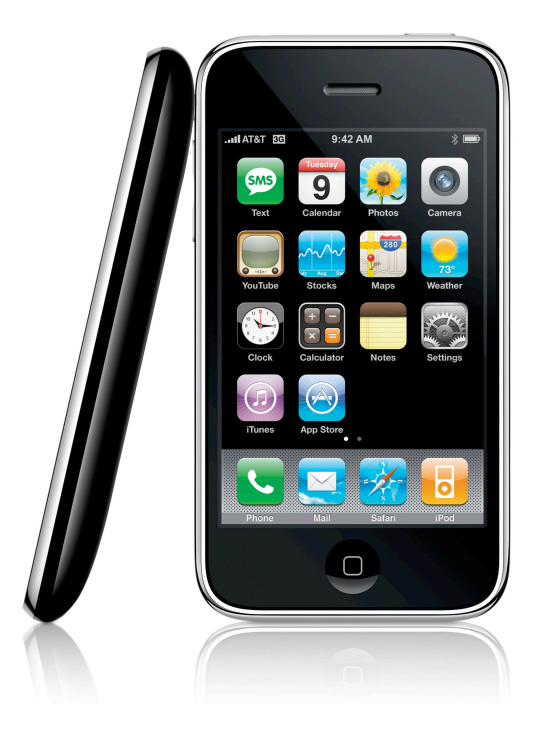

Figur 2.6: iPhone 3G

2008 levererades Microsoft® Surface<sup>TM</sup> [2], se figur 2.7, för första gången. Microsoft Surface består av att en bild projekteras bakifrån på en yta. Ytan belyses även med infrarött ljus från projektorns håll. Kameror på undersidan registrerar ytan och kan känna igen flera samtidiga användare och dessutom objekt.

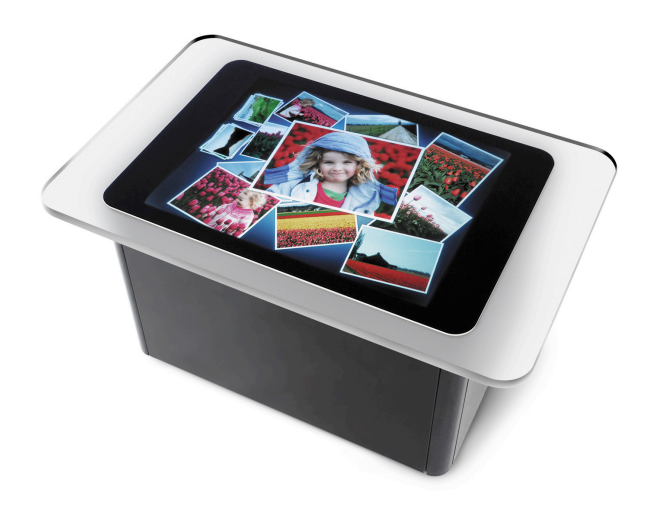

Figur 2.7: Microsoft Surface

# **2.3 Pekskämar och flerpunktspekskärmar idag**

### JÄMFÖR

Marknaden för flerpunktspekskärmar börjar idag ta fart. Microsoft® Surface<sup>TM</sup> finns idag i ett antal AT&T-butiker [2] och Apple säljer iPhone framgångsrikt [11].

Utöver dessa produkter är interaktiva whiteboards populärt i utbildningssammanhang. Här är det dock främst traditionella pekskärmar som är populära och inte flerpunktspekskärmar.

När det gäller flerpunktspekskärmar levererar ett företag vid namn N-trig ytor för detta. N-trig levererar skärmar till bland annat Dell och Intel [21] som har implementerat dem i sina datorer.

## **2.4 Sammanfattning**

Flerpunktspekskärmar ger flera fördelar före pekskärmar. Bland annat låter de användaren använda flera händer och fingrar när denne utforskar ett problem och dessutom låter de flera personer samtidigt interagera med ett system. Flerpunktspekskärmar passar inte i alla situationer. Dock kan de med fördel användas i flera specifika tillämpningar.

Pekskärmar är ingen nyhet på marknaden och så inte heller flerpunktspekskärmar. Det har funnits varianter av pekskärmar sedan 1954 och redan från början har de använts för att mata in data till olika applikationer. På senare år har pekskärmarna utvecklats så att de kan ta emot fler än en in-datapunkt.

# **Kapitel 3 Potentiella lösningar**

I det här kapitlet kommer olika lösningsförslag ges till problemet med att skapa hård- och mjukvara för flerpunktspekskärmar. Först tas aspekter angående hur hårdvaran kan konstrueras upp, därefter tas metoder för både bildåtergivning och pekpunktsregistrering upp. Senare i kapitlet diskuteras olika lösningsförslag för mjukvaran och hur denna kan bli expanderar.

## **3.1 Hårdvara**

### **3.1.1 Bildåtergivning**

För att flerpunktspekskärmen skall fungera måste in- och utdata presenteras på samma yta. Det finns flera sätt att lösa detta på och det går kombinera olika sorters bildåtergivningsmetoder med pekpunktsavläsning.

#### **Digitalprojektor**

Ett bilåtergivningssätt är att använda sig av en digitalprojektor<sup>1</sup>. En digitalprojektor monteras så att den projicerar en bild på en duk eller ett plexiglas<sup>2</sup>. Digtalprojektorn kan monteras i sitt ursprungliga skick men kan behöva kompleteras med speglar eftersom avståndet för projicering kan bli kort. [9] Vissa digitalprojektorer kan också behöva kompletteras med ett IR-filter vilket tar bort oönskat IR-ljus från projektorns lampa [18].

<sup>1</sup>Engelska: Video projector

<sup>2</sup>Polymetylmetakrylat

#### **Plattskärm**

Ett annat alternativ, som i mindre skala, är billigare än projektorn är att använda sig av en plattskärm<sup>3</sup>. Plattskärmen kan behöva förberedas för att kunna användas tillsamans med olika typer av pekpunktsregistrering.

Om optisk pekpunktsregistrering, se avsnitt 3.1.2, skall användas måste skärmen kunna släppa genom ljus. Plattskärmen måste monteras isär så att bakstycket kan tas bort och så att kretskorten som sitter monterade bakom skärmen kan flyttas. [19]

### **3.1.2 Pekpunktsregistrering**

För att flerpunktspekskärmen skall kunna användas måste samtliga pekpunkter som befinner sig på skärmen registreras av systemet. Det finns ett flertal olika sätt att genomföra denna registrering på.

#### **Kapacitiv avläsning**

Genom historien har flera olika produkter använt sig av kapacitiv avläsning av pekpunkter [17] [12]. I detta fall måste den kapacitiva ytan vara transparent för att bilåtergivning skall vara möjlig. Inköp eller utvecklande av en sådan metod kan rimligtvis inte ligga innanför både budget och tidsrymd för detta projekt. Varpå detta alternativ inte kommer att utredas.

#### **Optisk avläsning**

Ett annat sätt att läsa av aktiva pekpunkter på skärmen är genom optisk avläsning.

En kamera monteras under ytan som skall registreras, eller på annat plats med hjälp av speglar, så att den kan registrera hela bildytan. Avläsning av ytan sker underifrån eftersom att användarens händer och armar inte är i vägen för avläsningen på detta sätt. Det enda som syns på kameran kommer därför att vara de punkter som är nära skärmens yta eller i kontakt med

<sup>3</sup>LCD, med eller utan TFT

ytan.

För att kameran skall kunna se pekpunkterna måste dessa belysas. För att inte störa skärmens bild bör ett, för ögat, osynligt ljus användas för att skapa pekpunkter. Detta gör att kameran enbart skall se detta, för ögat, osynliga ljus. [18] [24] Hur upplysningen av pekpunkterna sker kan varieras.

#### Utspridd upplysning

Ett sätt att lysa upp punkterna är en teknik som kallas utspridd upplysning<sup>4</sup>. Ytan som skall registreras belyses underifrån med infrarött ljus. [18] När ett finger placeras på ytan kommer detta att reflektera ljuset nedåt så att detta kan registreras av kameran, se figur 3.1.

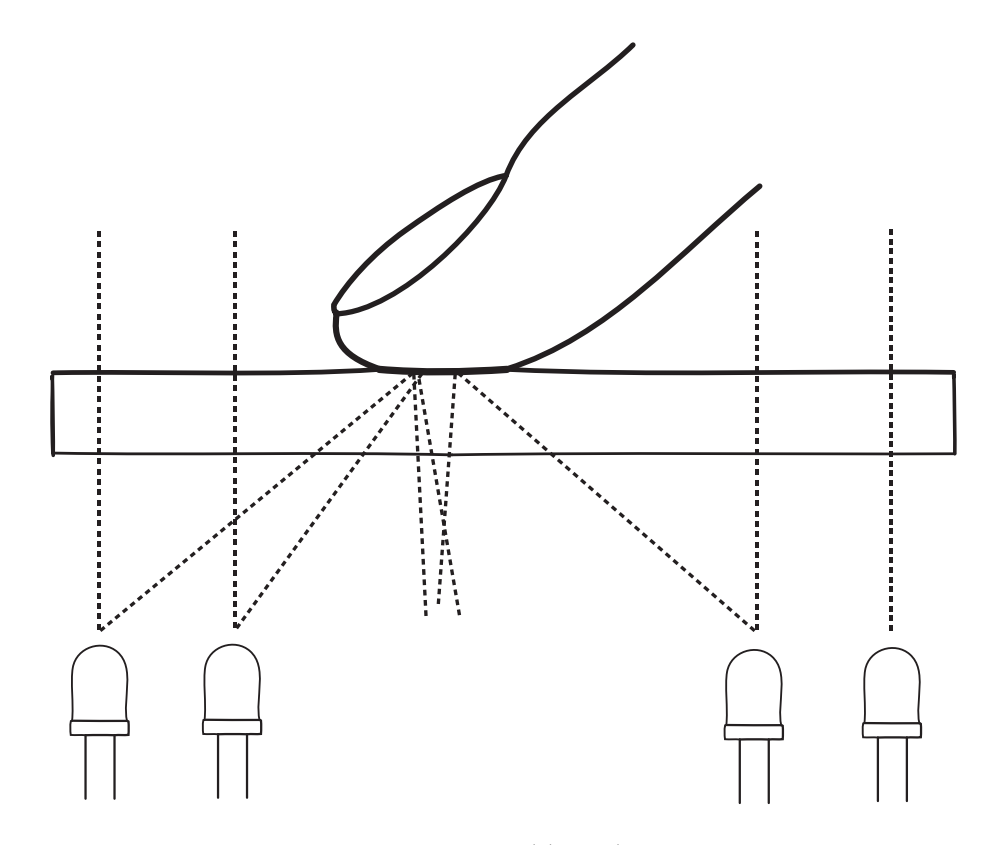

Figur 3.1: Utspridd upplysning

<sup>4</sup>Engelska: Diffused Illumination

#### Frustrerad total intern reflektion

Ett annat sätt att belysa pekpunkter är via så kallas frustrerad total intern reflektion<sup>5</sup> (FTIR) [9].

Tekniken går ut på att man sänder in infrarött ljus i en plexiglasskiva. Ljuset sänds in med en vinkel lika med eller större än den så kallade *kritiska vinkeln* för total reflektion. När ljuset försöker bryta sig ut från plexiglasskivan kommer det att träffa på luft som har ett lägre optiskt brytningsindex än plexiglas. Detta gör att allt ljus kommer att reflekteras och stanna kvar inuti plexiglasskivan.

Den *kritiska vinkeln*, θ*c*, där gränsen för total reflektion uppstår kan härledas med hjälp av Snells lag [23], se ekvation 3.1, där  $n_1$  är brytningsindex för plexiglasskivan och  $n_2$  för luft.

$$
n_2 \sin \theta_c = n_1 \sin 90^\circ \Leftrightarrow \theta_c = \arcsin\left(\frac{n_1}{n_2}\right) \tag{3.1}
$$

När ett finger sätts mot plexiglasskivans yta medför det en förändring av den kritiska vinkeln vid det aktuella området. Detta innebär att ljuset kommer att lämna plexiglaset och reflekteras mot fingret, se figur 3.2

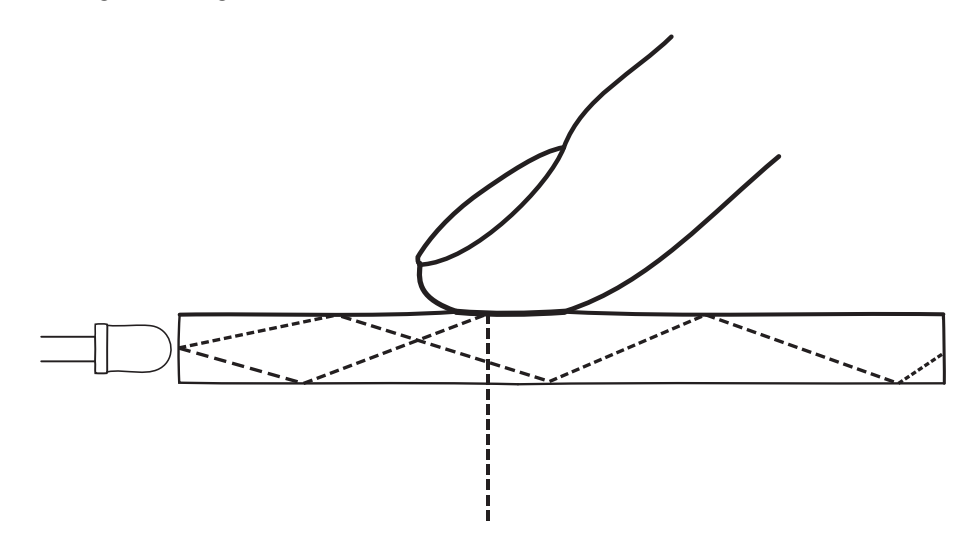

Figur 3.2: Frustrerad total intern reflektion

<sup>5</sup>Engelska: Frustrated Total Internal Reflectoion

#### "Belysning i fingerhöjd" LLP (Laser Light Plane Illumination )

Denna lösning belyser fingrarna direkt med IR-ljus. Belysningen sitter i höjd med skärmens yta och kommer på så sätt att träffas av fingrarna när de sätts ned. [19]

#### Penna

Eftersom pekpunkter registeras med hjälp av en kamera är det möjligt att belysa kameran direkt med en IR-ljuspunkt, istället för indirekt via reflektion. Detta är en säker metod eftersom det är garanterat att ljus kommer att träffa kameran. Metoden går också att kombinera med de övriga metoderna för optisk avläsning utan att göra modifikationer i hårdvaran.

Genom att bygga in en IR-lysdiod i en penna kan pennan användas för att peka på skärmen. Ljuset från pennans IR-lysdiod kommer att uppfattas som en pekpunkt av kameran.

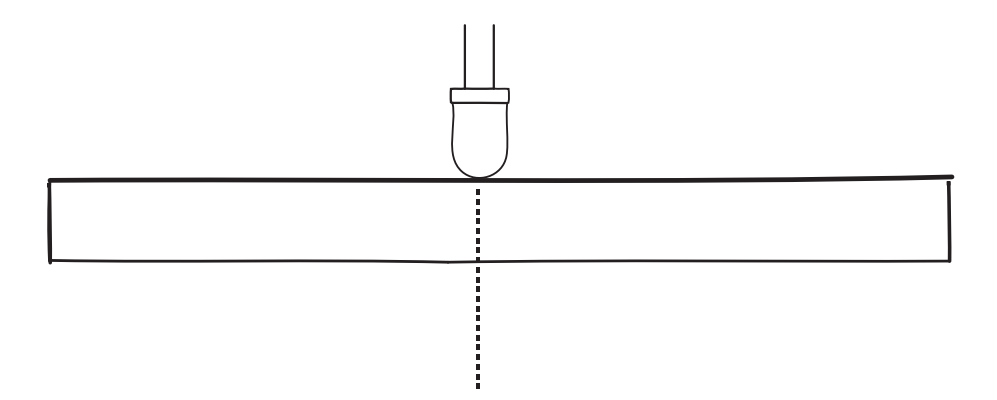

Figur 3.3: Lysdiodspenna

#### **Sensorbaserad avläsning**

Den sensorbaserade metoden går ut på att plattskärmen har inbyggda sensorer för att känna av ljus. När ett finger placeras på skärmen kommer. [6]

## **3.1.3 Chassi**

Design, ritningar, med mera.

# **3.2 Mjukvara**

### **3.2.1 Pekpunktsinformation**

Beroende på vilken typ av pekpunktsavläsnings som används i hårdvaran erhålls olika soters information.

### **Optisk avsläsning**

När man använder en optisk pekpunktsavläsning är den data man erhåller är en sekvens av stillbilder. För tillämpningen är de erhållna bilderna oanvändbara i sitt ursprungliga format. Användbar information utläses ur bilden genom att behandla och tolka bilden, detta är spårarens<sup>6</sup> uppgift.

### Olika spårare

Det finns flera spårare som kan användas. Spårarna implementerar olika sätt att lämna i från sig data, gemensamt för de som studerats är att de implementerar TUIO, se avsnitt 3.2.3. I tabell 3.1 finns exempel på ett antal spårare som implementerar TUIO.

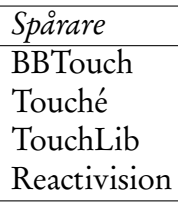

Tabell 3.1: Olika spårare som implementerar TUIO

6Engelska: Tracker

#### **Övriga avläsningstyper**

Olika fabrikat = olika API

### **3.2.2 Klient**

Tar emot data från spårare. Gör ngt med den

#### **Design**

#### **Grafiskt gränssnitt**

### **3.2.3 Spårare och klientkommunikation**

Klienten måste få information om pekpunkter från spåraren. Hur spåraren tillhandahåller denna information till klienten kan variera beroende på implementation.

#### **API**

Ett sätt att låta klienten kommunicera med spåraren är via ett API. Exempel?

#### **TUIO**

Ett annat sätt är att använda sig av ett välspecificerat protokoll. TUIO [14] är ett protokoll framtaget enbart för syftet att förmedla information om optiskt identifierade objekt i de här sammanhangen. TUIO arbetar över valfritt transportprotokoll, men UDP används med fördel i ett IP-nätverk. Eftersom TUIO arbetar över nätverket är det enkelt att låta klienten byta mellan olika spårare, som implementerar TUIO, då denna inte behöver programmeras om.

Exempel på spårare som implementerar TUIO finns i tabell 3.1.

# **3.3 Begränsningar och krav**

## **3.3.1 Hårdvara**

Ska kunna... Visa bild Ta emot pekpunter

## **3.3.2 Mjukvara**

Ska kunna...

Ta emot data Hantera den Göra lämpliga åtgärder

# **Kapitel 4 Hårdvaruprototyp**

En prototyp har tagits fram för detta projekt enligt specifikationen i avsnitt 1.3.

# **4.1 Beräkningar**

- **4.1.1 Kamerans synvinkel**
- **4.1.2 Chassits höjd**
- **4.1.3 Spegelns storlek**

# **4.2 Problem**

## **4.2.1 DI**

Gick inget bra, vi såg inte mycket

### **4.2.2 FTIR**

Potentitellt fungerar det, svaga punkter

### **4.2.3 Penna**

Två pennor har tillverkats för att användas med flerpunktspekskärmen. Pennorna har en inbyggd IR-lysdiod, en knapp för att inte dioden skall vara påslagen hela tiden samt ett batteri med motstånd.

### **Uppbyggnad**

Mathias skriver Genomskärningsbild + fotografi

### **Komponenter**

IR-lysdiod, SFH485-2 OH-penna Tangentbordswitch, 6x6x4,3 mm Batteri, 1,5 Volt, AAA Motstånd, 48 Ohm

# **4.3 Implementation**

### **4.3.1 Bildåtergivning**

Skärm har valts för att det är billigt i jämförelse med projektor.

### **Plattskärm**

Skärmen isärmonterad Krestskort kan inte sitta på baksidan, det stör kamerans bild.

Plattskärmen monteras i chassit

Tog bort ett lager som flyttar bilden åt olika håll. Den förstör.

## **4.3.2 Bildinläsning**

Bilder tas med kameran

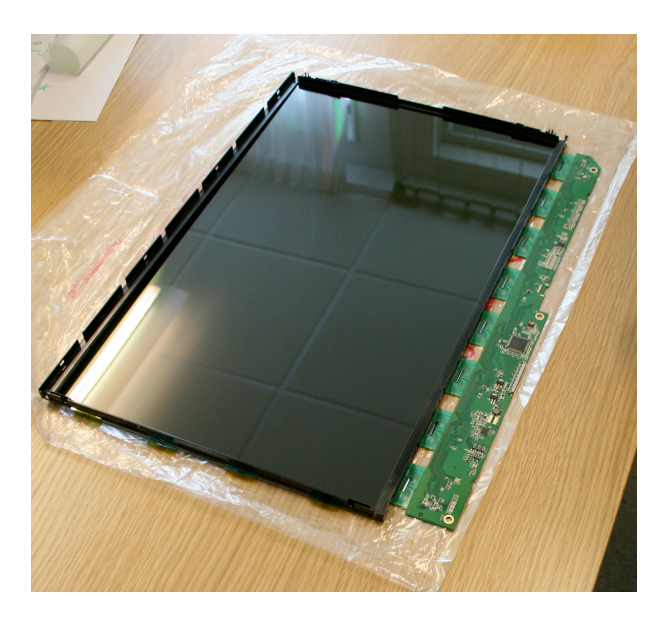

Figur 4.1: Plattksärmens panel

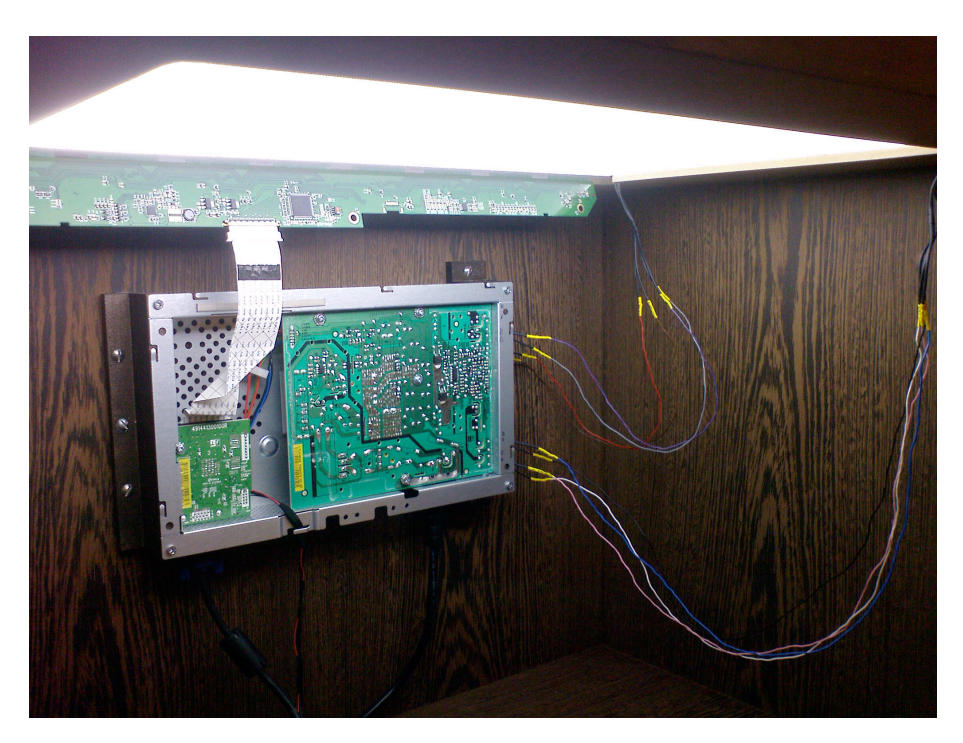

Figur 4.2: Plattskärm monterad i chassi. På bilden syns undersidan av skärmen.

Kameran har filter enligt modellen i kap 3 Bilderna skickas till datorn via USB

## **4.3.3 Chassi**

Chassit tillverkades av Magnus Andersson enligt ritningar, bilaga...

## **4.3.4 Bildinhämtning**

Kamera monteras ovan krestkorten, spegel

## **4.3.5 Pekning**

I denna implementation kan man peka med speciella pennor. förhoppningsvis fingrar

### **Pennor**

# **4.4 Komponentlista**

Chassi:

# **Kapitel 5 Mjukvaruprototyp**

I detta kapitel kommer detaljerade specifikationer om mjukvaruprototypens konstruktion att förklaras. Utöver detta kommer bakomliggande tekniker för mjukvaran att förklaras. Mjukvaruprototypen kommer att använda en befintlig spårare.

## **5.1 Spårare**

Hårdvaruprototypen som presenterats i denna uppsats använder optisk avläsning, se avsnitt 4.3.2. Den information som erhålls är en sekvens av stillbilder. Spåraren måste tolka bilderna och generera pekpunkter utifrån dessa.

### **5.1.1 Funktionalitet**

Bilden innehåller en mängd information. Enbart en delmängd av denna information är intressant för tillämpningen, exempelvis är färg inte intressant. Genom att applicera lämpliga filter på bilden gallras irrelevant information bort. Den intressanta information har olika utseende beroende på vilka förhållanden som rådde när bilden togs. På grund av detta behövs olika filter vid olika förhållanden.

Efter filtrering skall spåraren tolka och analysera den kvarvarande information. Spåraren måste identifiera pekpunkter och följa dessa mellan olika bilder i sekvensen. Till sist lämnar spåraren ifrån information om de aktiva pekpunterna och deras position.

### **Filtrering**

Filtreringstekniker

### **Tolkning och analys**

För att kunna finna de pekpunkter som är intressanta finns, förutom den aktuella bilden, en referensbild. Referensbilden är tagen av kameran när inga pekpunkter finns aktiva. Genom att subtrahera informationen i referensbilden från den aktuella bilden har all bakgrundsinformation tagits bort [24].

För att spåraren skall kunna Behandla med filter Tolkar resultatet Meddelar vilka blobar (kontrulös i

### **Val av spårare**

Till denna mjukvaruprototyp har spåraren Touché valts men vilken spårare som helst, som implementerar TUIO, kan användas.

# **5.2 Klient**

 $Lime$  > A slight touch of lime

### **5.2.1 Användargränssnitt**

### **5.2.2 Gester**

# **5.3 Spårare och klientkommunikation**

Den här prototypen använder sig av protokollet TUIO för att hämta in information om pekpunkter. VARFÖR HAR VI VALT DET? = STÖD FÖR FLERA SPÅRARE ÄN EN...GOTT SKÄL NO

### **5.3.1 Om TUIO**

TUIO[14] utvecklades som en del av reactTable\* [15], se avsnitt 2.2.2, och bygger på OSCprotokollet. Detta gör det möjligt att använda TUIO på alla enheter som har stöd för OSC, exempelvis Flash [14].

Innan ytterligare information om TUIO presenteras kommer en kort presentation om OSC-protokollet och hur det är uppbyggt.

#### **OSC**

OSC [32], OpenSound Control, är ett protokoll för kommunikation mellan datorer och multimediaenheter som exempelvis synthar. OSC är optimerat för nätverkskommunikation och är konstruerat för klient/server-kommunikation. OSC är utöver detta oberoende av vilket transportprotokoll som används.

OSCs datablock kallas för paket och ett paket innehåller ett eller flera meddelanden. Ett meddelande består av en adress, en typ samt noll eller fler argument. De datatyper som stöds enligt OSC är ASCII-strängar, 32-bitars flyttal ,heltal (integer) samt 64-bitars tidstämplar och binär data [32] [31].

Adressen i meddelandet ger destinationen [31], adresserna är inte förbestämda i protokollet vilket gör att man kan skapa nys sorters adresser. Adressen är uppbygd av noder som är separerade med ett "/", ex. "/sverige/karlstad/universitetsgatan". Sista noden i adressen är mottagaren av meddelandet.

#### **TUIO över OSC**

TUIO definierar en uppsättning meddelanden i OSC, se figur 5.1, med uppgift att förmedla information om objekt. I huvudsak finns två meddelandetyper. En meddelandetyp, *alive*, talar om vilka objekt som befinner sig på ytan. En annan meddelandetyp, *set*, talar om information om de objekt som är placerade på ytan. Utöver dessa definierar TUIO ett meddelande som talar om sekvensnummer (fseq) samt ett meddelande med namnet på servern (source). [14]

/tuio/[profileName] source name /tuio/[profileName] set [sessionID parameterList] /tuio/[profileName] alive [list of active sessionIDs] /tuio/[profileName] fseq [int32]

Figur 5.1: TUIO, Meddelandetyper

TUIO-meddelanden är uppdelade i profiler, se figur 5.2. Profilnamnet finns lagrad i OSCadressen och är där ändnoden. Profilen föregås av "/tuio/". [14]

```
2D Interactive Surface
   /tuio/2Dobj set s i x y a X Y A m r
   /tuio/2Dcur set s x y X Y m
2.5D Interactive Surface
   /tuio/25Dobj set s i x y z a X Y A m r
   /tuio/25Dcur set s x y z X Y Z m
3D Interactive Surfaces
   /tuio/3Dobj set s i x y z a X Y Z A B C m r
   /tuio/3Dcur set s x y z X Y Z m
raw profile
   /tuio/raw_[profileName]
   /tuio/raw_dtouch set i x y a
custom profile
   /tuio/_[formatString]
   /tuio/_sixyP set s i x y 0.5
```
Figur 5.2: TUIO, Profiler

Varje meddelandetyp har ett antal argument, dessa framgår av figur 5.1. [14]

### **5.3.2 TUIO i mjukvaruprototyp**

Mjukvaruprototypen använder sig enbart av en profil från TUIO. Profilen som används är "/tuio/2Dcur" eftersom unikt identifierbara objekt inte är intressant i denna implementation.

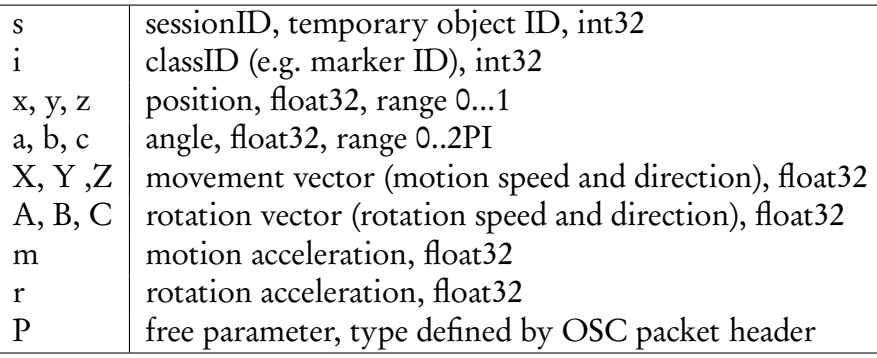

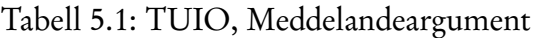

### **BBOSC**

För mjukvaruprototypen har biblioteket BBOSC används för att ta emot och behandla OSCmeddelanden över nätverk. Biblioteket tar emot alla slags OSC-meddeleanden och en filtrering måste göras för att se till att endast läsa den profil som är intressant.

```
for (BBOSCMessage* the Message in messages)
{
        if ([[[theMessage address] address] isEqualToString:@"/tuio/2Dcur"
        {
                 //Ta hand om m edd el a nd e
        }
}
```
# **Kapitel 6 Utvärdering av prototyp**

Användandet av Stylus inte så bra som fingrar.

# **Kapitel 7 Slutsats**

# **Litteraturförteckning**

- [1] Bill Buxton. Internetsida, Sep 2008. Multi-Touch Systems that I Have Known and Loved.
- [2] Microsoft Corporation. Microsoft Surface, Sep 2008. http://www.microsoft.com/surface, läst Sept. 2008.
- [3] RAND CORPORATION. Rand 2007 annual report. Årsrapport, 2007.
- [4] Anders Lotsson DATATERMSGRUPPEN KTH. E-post mellan anders lotsson och henrik bäck. Sep 2008.
- [5] M.R Davis and T.O Ellis. The rand tablet: A man-machine communication device. pages 1–21, May 1964.
- [6] W den Boer, A Abileah, P Green, and T Larsson. 56. 3: Active matrix lcd with integrated optical touch screen. *SID Symposium Digest of Technical Papers*, Jan 2003.
- [7] Morrison et al. Passive touch system and method of detecting user input. Patent 20 070 075 982, United States Patent and Trademark Office, Apr 2007.
- [8] M Grossman and D Walter. Teaching with interactive computer capabilities (plato: Computer-based education for animal breeding). *Dairy Sci*, (61):1308 – 1311, Sep 1978.
- [9] Jefferson Y Han. Low-cost multi-touch sensing through frustrated total internal reflection.
- [10] Apple Inc. Pressmedelande, SAN FRANCISCO, MACWORLD, Jan 2007. http://www.apple.com/pr/library/2007/01/09iphone.html, läst Sept. 2008.
- [11] Apple Inc. Pressmedelande, California, CUPERTINO, Jul 2008. http://www.apple.com/pr/library/2008/07/14iphone.html, läst Sept. 2008.
- [12] Tyco Electronics Inc. Internetsida, Sep 2008. http://www.elotouch.com/AboutElo/History, läst Sept. 2008.
- [13] S Jordà. Sonigraphical instruments: from fmol to the reactable. *Proceedings of the 2003 conference on New interfaces for . . .* , Jan 2003.
- [14] M Kaltenbrunner, T Bovermann, and R Bencina. Tuio: A protocol for table-top tangible user interfaces. *Proc. of the The 6th Int'l Workshop on Gesture in Human- . . .* , Jan 2005.
- [15] M Kaltenbrunner, G Geiger, and S Jordà. Dynamic patches for live musical performance. *Proceedings of the 2004 conference on New interfaces for . . .* , Jan 2004.
- [16] G Roberts Lawrence. The lincoln wand. *Proceedings of the AFIPS Fall Joint Computer Conference*, pages 223–227, Sep 1966.
- [17] S.K Lee, W Buxton, and K.C Smith. A multi-touch three dimensional touch-sensitive tablet. *C H I ' 85 PROCEEDINGS*, pages 21–25, 1985.
- [18] Nobuyuki Matsushita and Jun Rekimoto. Holowall: designing a finger, hand, body, and object sensitive wall. *UIST 97*, pages 209–210.
- [19] Nima Motamedi. Hd touch: multi-touch and object sensing on a high definition lcd tv. *CHI '08: CHI '08 extended abstracts on Human factors in computing systems*, Apr 2008.
- [20] Brad A Myers. A brief history of human computer interaction technology. *ACM interactions*, 5(2):44–54, Mar 1998.
- [21] N-trig. Pressmedelande, N-trig's DuoSense™ Digitizer Embedded in Intel's New UrbanMax Mobile Computer, Aug 2008. http://www.ntrig.com/Content.aspx?Page=PressReleases&PressReleaseId=315, läst Sept. 2008.
- [22] Russell Owen, Gordon Kurtenbach, George Fitzmaurice, Thomas Baudel, and Bill Buxton. When it gets more difficult, use both hands – exploring bimanual curve manipulation. page 8, Mar 2005.
- [23] Frank L. Pedrotti and Leno D. Pedrotti. *Introduction to Optics*. Pearson Education LTD., 1993.
- [24] J Rekimoto and N Matsushita. Perceptual surfaces: Towards a human and object sensitive interactive display. *Workshop on Perceptual User Interfaces (PUI'97)*, Jan 1997.
- [25] Dan Saffer. *Interactive Gestures: Designing Gestural Interfaces*. O'REILLY, 2008.
- [26] B Shneiderman. Touch screens now offer compelling uses. *IEEE Software*, 8(2):93–94, Mar 1991.
- [27] Ben Shneiderman and Cathrene Plaisant. *Designing the user inteface*. Addison-Wesley, fourth edition.
- [28] Norbert A Streitz, Jörg Geißler, Torsten Holmer, Shinichi Konomi, Christian Müller-Tomfelde, Wolfgang Reischl, Petra Rexroth, Peter Seitz, and Ralf Steinmetz. i-land: an interactive landscape for creativity and innovation. *Proceedings of the ACM Conference on Human Factors in Computing Systems*, pages 120–127, 1999.
- [29] Entertainment Design TED, Technology. Speakers Jeff Han: Human-computer interface designer, Sep 2008. http://www.ted.com/index.php/speakers/jeff\_han.html, läst Sept. 2008.
- [30] P Wellner. The digitaldesk calculator: Tangible manipulation on a desk top display. *ACM UIST*, pages 27–33, Nov 1991.
- [31] Matthew Wright. Open Sound Control 1.0 Specification, Sep 2002. http://opensoundcontrol.org/spec-1\_0, läst Okt. 2008.
- [32] Matthew Wright, Adrian Freed, and Ali Momeni. Opensoundcontrol: Stateof theart 2003. *Proceedings of the 2003 Conference on New Interfaces for Musical Expression*, pages 154–159, May 2003.